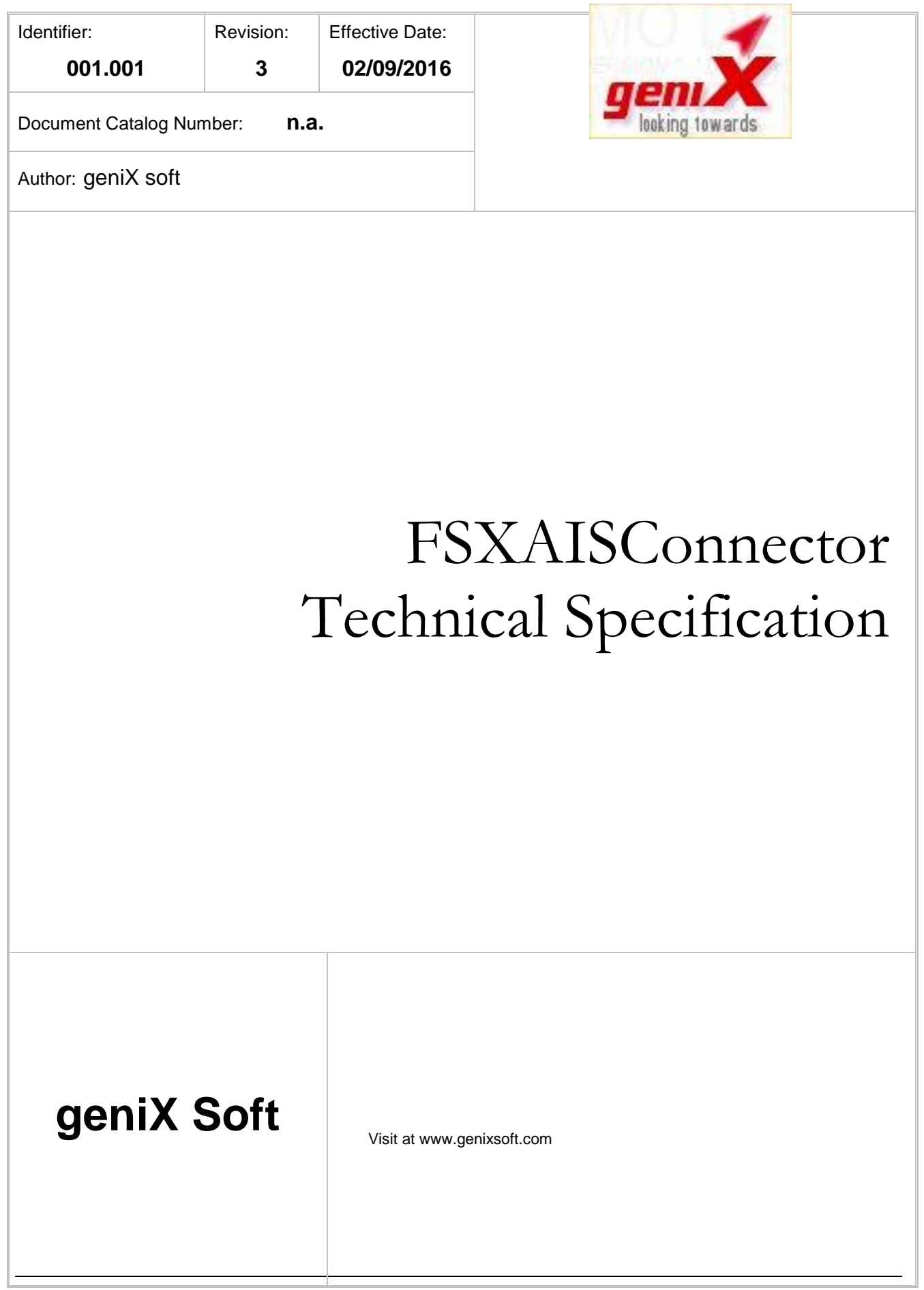

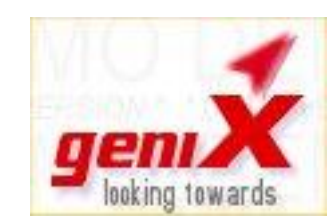

Copyright © 2016 geniX Soft. All rights reserved.

No part of this publication may be reproduced, transmitted, transcribed, stored in a retrieval system, or translated into any language, in any form or by any means, electronic, mechanical, photocopying, recording, or otherwise, without prior written permission from geniX Soft.

All copyright, confidential information, patents, design rights and all other intellectual property rights of whatsoever nature contained herein are and shall remain the sole and exclusive property of geniX Soft.

The information furnished herein is believed to be accurate and reliable.

However, no responsibility is assumed by geniX Soft for its use, or for any infringements of patents or other rights of third parties resulting from its use.

geniX Soft not guarantees any incomes from developing applications based on such specification nor FSXAIS application maintenance or upgrades for any third-party issues.

Who is going to develop third-party application for FSXAIS will make it at his/her risk; nothing can be asked to geniX Soft in any way.

The geniX Soft name and geniX Soft logo are trademarks or registered trademarks of geniX Soft.

**All other trademarks are the property of their respective owners**.

## **Document History**

### **Revision History**

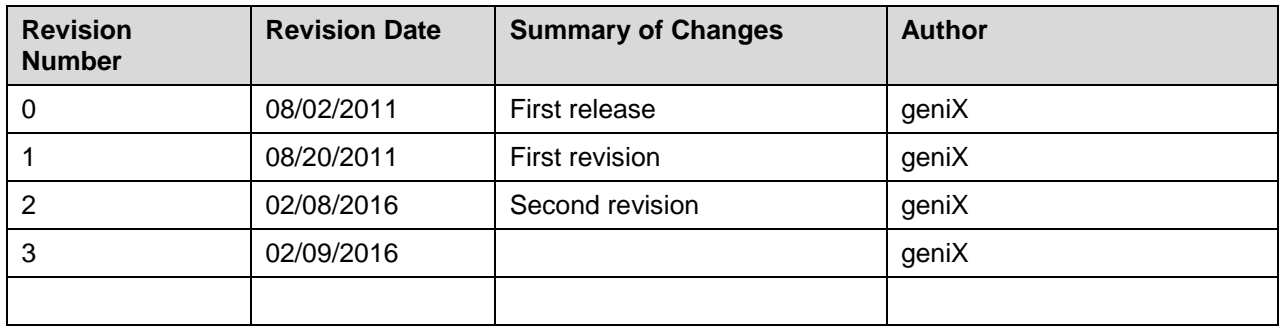

### **Approvals**

This document requires following approvals:

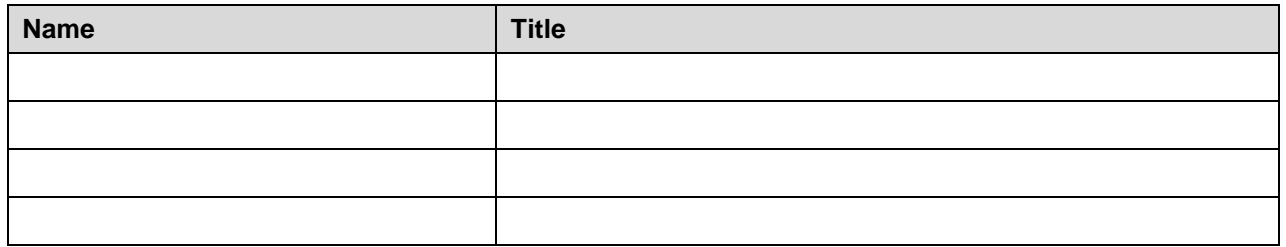

### **Distribution**

This document has been distributed to:

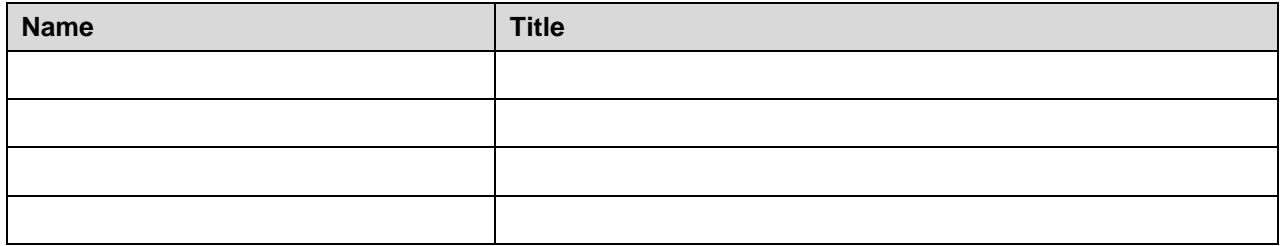

# **Table of Contents**

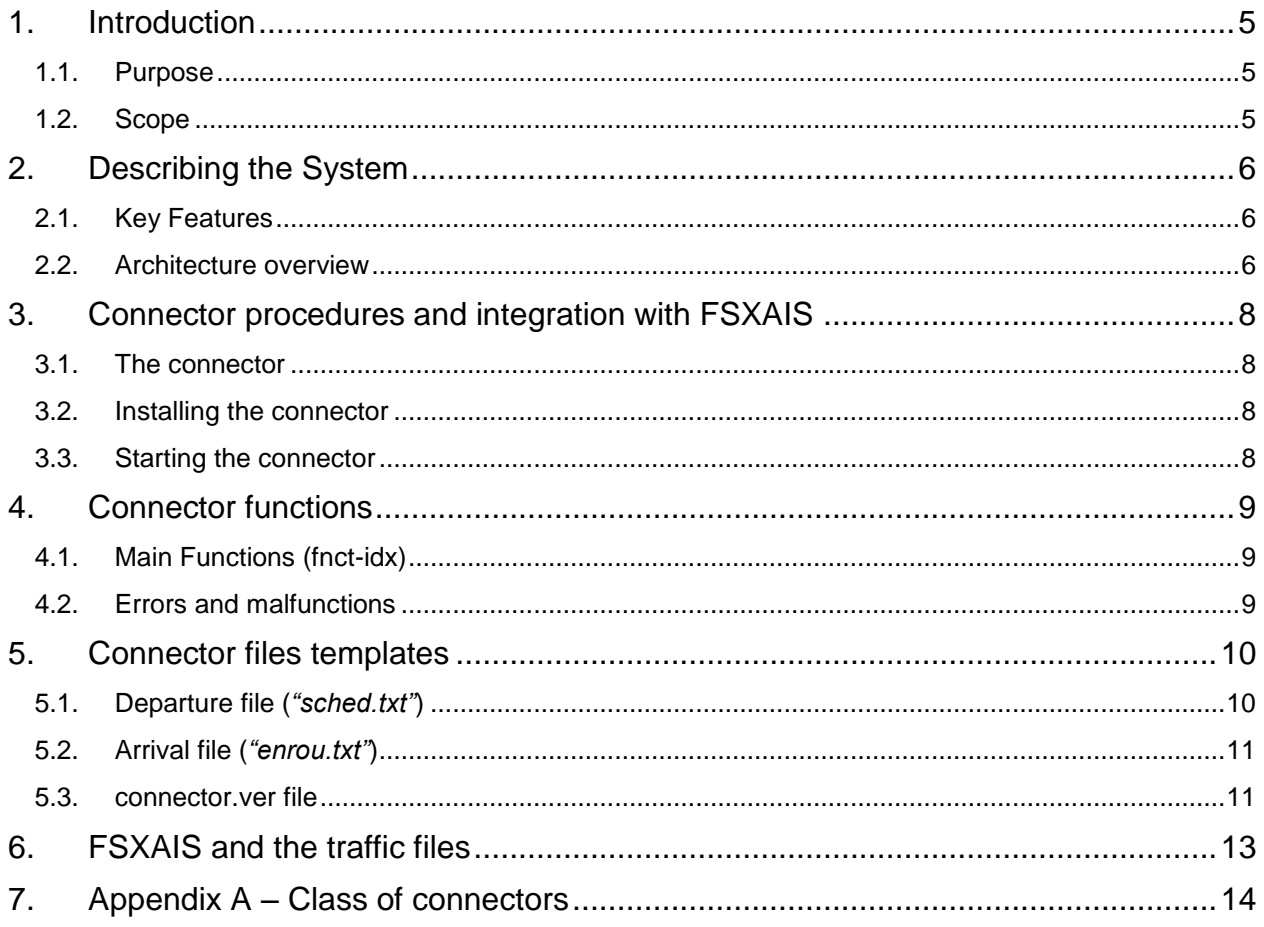

## <span id="page-4-0"></span>**1. Introduction**

### <span id="page-4-1"></span>**1.1. Purpose**

The FSXAISConnector (**Connector**) is a generic name that would indicate a Win32 program that is able to generate a couple of Comma Separated Value (CSV) files (**traffic files**) for using by FSX AI Spotter (**FSXAIS**) application developed by geniX software for integrated in Microsoft Flight Simulator FSX®.

The content of these CSV files could be scheduling information of airlines at a certain airport, for both departures and arrivals operation, in a manner that FSXAIS is able to display the appropriate aircraft in the more appropriate airport in the Microsoft Flight Simulator FSX® (**MS-FSX**).

Morevoer, the developing of Connector interfaces from Web Services Providers of airline flight informations, will bring the possibility to have on-line true current airport traffic and, using FSXAIS, display this *live* world in the MS-FSX.

<span id="page-4-2"></span>We suggest for a Win32 Console Application model for the connector.

### **1.2. Scope**

Scope of this document is to illustrate the CSV required schema and the input parameters of the Connector.

# <span id="page-5-0"></span>**2. Describing the System**

### <span id="page-5-1"></span>**2.1. Key Features**

The Connector must be a Win32 Console Application. This application will be recalled from FSXAIS at regular interval (min each 15 minutes, configured from FSXAIS GUI) in a Console shell and must provide as output the traffic files as described further in this document.

Anyway, FSXAIS provide an "offline" modal in which no external connector is executed, but it simply read the text files provided in the main application directory<sup>1</sup>. In this mode, every user is able to create their own application that can provide the traffic files for FSXAIS.

<span id="page-5-2"></span>All the collected information are to be stored in a CSV file format.

### **2.2. Architecture overview**

Here is a general architecture overview:

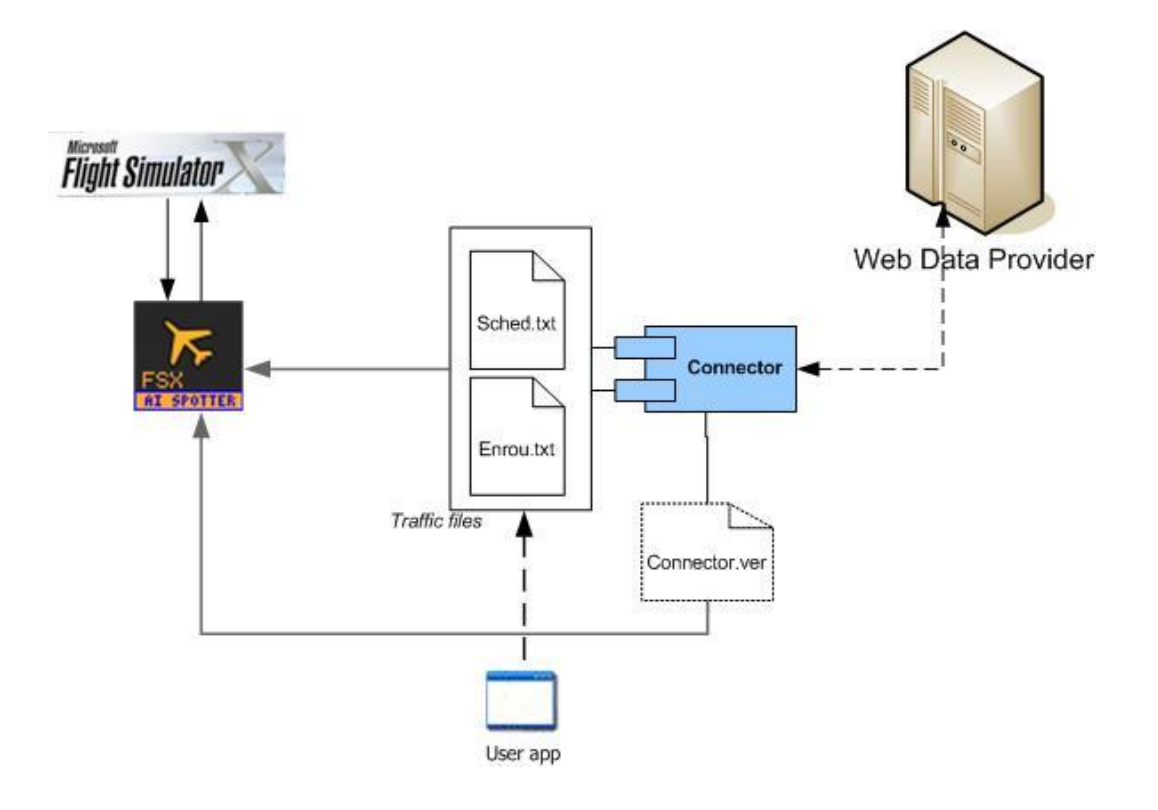

Using the same timer interval

-

In this schema, the Connector can connect to the web and provides 2 traffic files:

- Sched.txt, containing the list of departures flights
- Enrou.txt, containing the list of arriving flight

A third files is used for describe the connector itself (used by FSXAIS GUI):

- Connector.ver, a text file containing application informations

As illustrated before, when FSXAIS is in offline mode, a general user application could provide traffic files at regular interval. It is in charge of FSXAIS the loading of the traffic files and their management.

### <span id="page-7-0"></span>**3. Connector procedures and integration with FSXAIS**

### <span id="page-7-1"></span>**3.1. The connector**

The Connector application accept **some parameters** on the command line. The forms is:

#### **Fsxconnector fnct-idx [user pwd] [icao] [rows]**

Where:

Fnct-idx = function index to call for the connector (see next)

User = user name for access the web service provider

Pwd = password for the user name above

Icao = airport icao code to query for info on web service provider

Rows  $=$  max number of items to return in the .txt files

Obviously, the FSXAIS application will only call the Connector program using the above provided parameters.

### <span id="page-7-2"></span>**3.2. Installing the connector**

It is not mandatory to have a full setup for connector installation.

The prerequisite is that the connector must resides in the same directory of FSXAIS installations as long as the output files generated.

### <span id="page-7-3"></span>**3.3. Starting the connector**

FSXAIS has a timer functionality for calling the connector executable with the appropriate parameter.

For GUI based connectors, FSXAIS allow an off-line mode where it simply try to load the traffic files instead of make an external shell command to run the connector executable; this at regular interval defined by the user, anyway.

## <span id="page-8-0"></span>**4. Connector functions**

### <span id="page-8-1"></span>**4.1. Main Functions (fnct-idx)**

Basically, the connector must provide the following basic functions:

Function "**0**": connector should generate the file connector.var containing *Class, description* and *files names* (traffic files) of the connector itself (see next for further info).

Function "**1**": connector should generate 2 txt files: sched.txt and enrou.txt with flights informations.

Examples:

Connector **1** jmack ints6 KLAX 25

will generate **both** the files with flights departing and arriving at Los Angeles Airport (KLAX), with a maximum of 25 rows in each file. "jmack" and "ints6" are supposed user and pwd to access the Web Service to get the live information.

Connector **0**

<span id="page-8-2"></span>will generate the text-data file connector.ver

### **4.2. Errors and malfunctions**

Actually, is the FSXAIS application that is in charge to check for errors and malfunctions of the connector , like timeout and empty txt files.

However, in the FSXAIS GUI is possible to configure a timeout for the connector. When its raise the tresholds, FSXAIS will emit a warning window.

## <span id="page-9-0"></span>**5. Connector files templates**

It is responsibility of the connector developer to ensure that the files created are suitable for FSXAIS application for both informals and operationals aspects. The example below are for the Los Angeles Airport (KLAX).

### <span id="page-9-1"></span>**5.1. Departure file (***"sched.txt"***)**

This CSV file is structured as follow:

ICAO Code+Flight number, ICAO Aircraft Type, Dep. Apt, Arr. Apt, Date UTC Time, *Aircraft Reg.#*

Example:

### SKW469,E120,KLAX,KDFW,30/07/2011 17.33.00, *N23456*

where:

SKW469 is the ICAO airline code+flight

E120 is the aircraft type (ICAO defined)

KLAX is the ICAO code for the departure airport (as we call the connector for flight from KLAX, as example)

KDFW is the ICAO code for the destination airport

30/07/2011 17.33.00 is the date and UTC time of the departure

*N23456*, is the **optional** tail of the aircraft

**NOTE:** The Time string separator may be "." (as in the example before) or ":"; the date separator is based on "locale".

### <span id="page-10-0"></span>**5.2. Arrival file (***"enrou.txt"***)**

This CSV file is structured as follow:

ICAO Code+Flight number, ICAO Aircraft Type, Dep. Apt, Arr. Apt, Date UTC Time, *Aircraft Reg.#*

Example:

### DAL1934,B752,KJFK,KLAX,30/07/2011 18.29.00, *N65432*

where:

DAL1934 is the ICAO airline code+flight

B752 is the aircraft type

KJFK is the ICAO code for the departure airport

KLAX is the ICAO code for the destination airport (as we call the connector for flight from KLAX, as example)

30/07/2011 18.29.00 is the date and UTC time of the departure

*N65432*, is the **optional** tail of the aircraft

<span id="page-10-1"></span>**NOTE:** The Time string separator may be "." (as in the example before) or ":"; the date separator is based on "locale".

#### **5.3. connector.ver file**

This data-text file is structured as a typical **.ini file**. It contains two rows as follow:

#### **CLASS=C2**

**DESCR=geniX Software - Connector for FlightAware FlightXML API rel.1.1**

#### **DEP=sched.txt**

#### **ARR=enrou.txt**

where:

CLASS is the key that establish the particular "class" to which belongs the connector. This value must be in the form of **Cx**, with x the class-value defined for the connector (see next).

DESCR is the key that contain the connector description.

DEP is the key for the name of the file that will be generate for the departure.

ARR is the key for the name of the file that will be generate for the arrivals.

The above values are used by the FSXAIS application.

# <span id="page-12-0"></span>**6. FSXAIS and the traffic files**

From the FSXAIS perspective, the traffic files has a key composed by the airline ICAO code (3 letters) plus the flight number. Each time the traffic files are loaded in a FSXAIS session, the datas are matched using just the key composed as above.

If present, the aircraft tail value is used to match an AI aircraft that is present in the user' FSX *Simobject* directory, otherwise, the rule is to use the first (AI) aircraft in the FSX that:

- Has the ICAO code (3 letters) = atc\_parking\_codes in the aircraft.cfg
- Has the ICAO aircraft type  $=$  atc model in the aircraft.cfg

See FSXAIS User guide for more information.

The most important things is that FSXAIS assumes:

- 1. **Departure traffic file contains only aircraft that are already on the ground (at indicated airport gate).**
- 2. **Arrival traffic file contains only aircraft that are in the air having the indicated airport as destination.**

# <span id="page-13-0"></span>**7. Appendix A – Class of connectors**

FSXAIS must be aware of the capabilities of the connector program that is going to call.

For this reason, we have stated **2 classes** for the connector program, based on 4 operational capabilities.

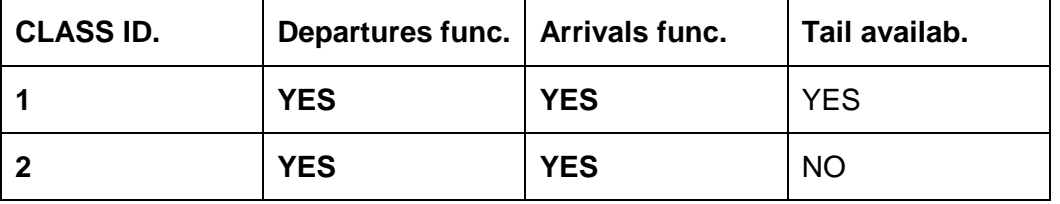

Departures and Arrivals functionaly are obviously mandatories.

So, for example, a connector program tha provides only Departure and arrivals functionality, is to be defined as *Class 2 Connector*.